# SURFboard® SB6141 DOCSIS® 3.0 Cable Modem

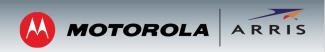

## **Quick Start Guide**

### Items Included in the Box

- SB6141 Cable Modem
- Power Supply
- Ethernet Cable
- Software License & Warranty Card
- Quick Start Guide

#### **IMPORTANT!**

You must have a live broadband cable connection already installed in your home before installing the SB6141 cable modem. If you do not, please contact a service provider for assistance.

When contacting a service provider, you may be asked for the **MAC address** and **Serial number** located on the bottom of your modem (see back page for details).

# **Connecting Your Modem**

- Connect a coaxial cable to a cable wall outlet and to the Cable connector on the rear of your modem. Hand-tighten each connector.
- 2. Plug the power cord into the Power port on the rear of your modem and into an electrical wall outlet.

This automatically powers ON your modem.

Connect the Ethernet cable to the Ethernet port on your computer (or other device) and to the Ethernet port on the rear of your modem.

## **Testing Your Modem**

 Power ON your computer. The Receive, Send, and Online LEDs on your modem will first FLASH (blink) and then turn SOLID. See back page for specific LED information.

**Note**: If all three LEDs did not turn SOLID, contact your service provider.

- 2. Open any web browser on your computer, such as Internet Explorer, Firefox, Google Chrome, or Safari.
- 3. Type a valid URL (for example, **www.arrisi.com/consumer**) in the address bar and click or press **Enter** to test your network connection.
  - If the web page opens, your modem was set up properly.
  - If the web page does not open, you may have to contact your current service provider to set up your Internet service or activate your modem.

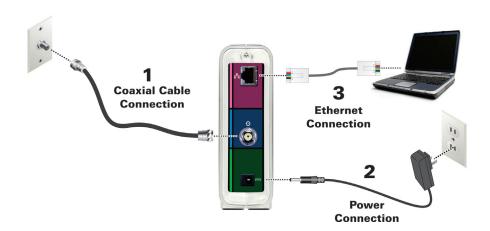

**BEFORE RETURNING THIS PRODUCT TO THE STORE** for any reason, please call ARRIS Technical Support: 1-877-466-8646

Please visit **www.arrisi.com/consumer** for FAQs and additional product documentation.

# SURFboard® SB6141

# **DOCSIS® 3.0 Cable Modem**

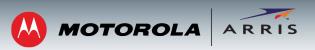

## **Quick Start Guide**

### **Front Panel LEDs**

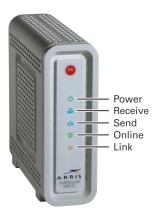

During normal operation, the POWER, RECEIVE, SEND, and ONLINE LEDs should always be **ON**. The LINK LED should **FLASH** during data transfer.

Note: During startup, all LEDs will FLASH and then turn ON in sequence. If an LED turns ON and the next LED does not FLASH, please contact your service provider.

### **Modem Label**

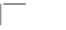

Place Label Here

Please note: The SB6141 modem label is also located on the bottom of your modem. The label contains specific ID information for your modem.

To receive cable service, your service provider may request the Media Access Control (MAC) address (see **HFC MAC ID**) and serial number (see **S/N**) located on the modem label.

### ICON LED STATUS

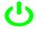

**Green** (ON): Indicates power to the modem is properly connected

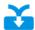

**Green** (ON): Indicates a downstream (receive data) channel connection

**Blue\*** (ON): Indicates a bonded downstream (receive data) channel connection

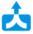

Green (ON): Indicates an upstream (send data) channel connection

**Blue\*** (ON): Indicates a bonded upstream (send data) channel connection

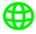

**Green** (ON): Indicates Internet connectivity

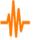

**Amber** (ON): Indicates a device, computer, or router is connected to the Ethernet port and is operating in Ethernet (10Base-T) or Fast Ethernet (100Base-T) mode

**Blue\*** (ON): Indicates a device, computer, or router is connected to the Ethernet port and is operating in high-speed Gigabit Ethernet (1000Base-T) mode

© 2013 ARRIS Enterprises, Inc. All rights reserved.

ARRIS, SURFboard, and the ARRIS logo are all trademarks or registered trademarks of ARRIS Enterprises, Inc. Other trademarks and trade names may be used in this document to refer to either the entities claiming the marks and the names of their products. ARRIS disclaims proprietary interest in the marks and names of others.

MOTOROLA and the Stylized M Logo are trademarks or registered trademarks of Motorola Trademark Holdings, LLC and are used by ARRIS under License. All other product or service names are the property of their respective owners. No part of the contents of this document may be reproduced or transmitted in any form or by any means without the written permission of the publisher.

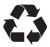

<sup>\*</sup>High-speed data service may not be available in your location. Check with your service provider for more information.